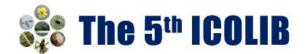

# **EasyChair Guidelines for Authors**

This guide is intended to support authors during the submission process. It has four parts:

- Setting up an account
- Abstract submission
- Full paper submission
- Revised paper submission

If you do need help, please contact our team at: icolib@unej.ac.id

#### **1. SET UP AN ACCOUNT**

First, you will need to set up an account (username and password) as an author. Go to <u>https://easychair.org/account/signup</u>.

| To create an EasyChair account you should have a valid email address and do the following.<br>1. pass a captcha to prove that you are not a robot;<br>2. fill out a simple form with your personal information;<br>3. follow the link we send to your email address to complete the account creation.<br>Please note that the use of EasyChair is subject to <u>our terms of service</u> . | Create an EasyChair              | r Account: Step 1                                           |
|----------------------------------------------------------------------------------------------------|----------------------------------|-------------------------------------------------------------|
| 2. fill out a simple form with your personal information;                                                                                                    | To create an EasyChair account   | you should have a valid email address and do the following. |
| 3. follow the link we send to your email address to complete the account creation.                                                                                                    | 1. pass a captcha to prove tha   | at you are not a robot;                                     |
|                                                                                                    | 2. fill out a simple form with y | our personal information;                                   |
| Please note that the use of EasyChair is subject to our terms of service.                                                                                                    | 3. follow the link we send to y  | our email address to complete the account creation.         |
|                                                                                                    | Please note that the use of Easy | yChair is subject to our terms of service.                  |
|                                                                                                    | I'm not a robot                  | reCAPTCHA                                                   |

Follow the provided instructions to verify and then click on "Continue". Complete the form (as shown in Figure 1).

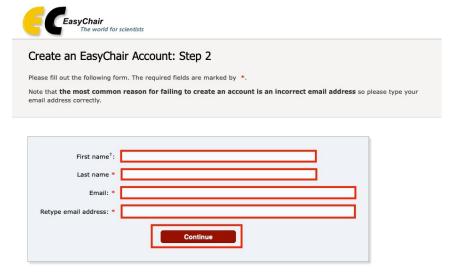

<sup>+</sup> Note: leave first name blank if you do not have one. If you are not sure how to divide your name into the first and last name, read the Help article about names.

You may also be interested about our policy for using personal information.

Figure 1: Fill in the form

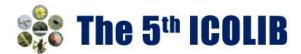

You will receive a **confirmation email**. Use the link provided in the email to continue the account registration process. Fill out all of the required information (as shown in Figure 2), and click the "Create my account" button to finalize the account registration process.

If your username appears taken, it is possible that you have signed up for EasyChair in the past for another conference. In this case, you simply need to ask the system to remind you of your password based on your username.

|                           | erms of Service                                                                                                    |
|---------------------------|----------------------------------------------------------------------------------------------------|
| r your personal data.     |                                                                                                    |
| First name <sup>+</sup> : |                                                                                                    |
| Last name *               |                                                                                                    |
| Organization: *           |                                                                                                    |
| Country/region: *         | ÷                                                                                                    |
|                           | vide a link to it on some EasyChair pages, for example when you are mentioned as an author in<br>m. It is optional. Please do not use the Web page of your organization here: if you fill this out, it<br>l Web page. |
| personal Web page         |                                                                                                    |
|                           |                                                                                                    |
| r your account informat   | on. Note that user names are case-insensitive                                                                                                    |
| r your account informati  | on. Note that user names are case-insensitive                                                                                                    |
|                           | on. Note that user names are case-insensitive                                                                                                    |
| your account informat     | on Note that user names are case-insensitive                                                                                                    |

Figure 2: Create an account.

After the account is registered, you may log in to **The 5<sup>th</sup> ICOLIB 2023** simply by clicking on the following link <u>https://easychair.org/conferences/?conf=the5thicolib</u>. You might need to fill the username and password you set when creating your account in the previous step.

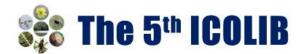

#### 2. SUBMIT YOUR ABSTRACTS

• Log in to the EasyChair website for The 5th ICOLIB 2023:

https://easychair.org/conferences/?conf=the5thicolib

|                                                                                                    | EasyChair                              | 201                                                                                            | ila / Leg.iti |
|----------------------------------------------------------------------------------------------------|----------------------------------------|------------------------------------------------------------------------------------------------|---------------|
|                                                                                                    | Log in to EasyChair for The 4th ICOLIB | 19 (A)                                                                                         | 7             |
| Uper name:       Personer:         Log in       Except: vor r instance?         Except: vor r instance?       Except: vor r instance?         Submission of new papers for The 41h ECOLIB is open. |                                        | Passarotti<br>Log in<br>Ecopat, yaur samawedt<br>Problems JJ, link kin?<br>Christia an account |               |

• Select "make a new submission"

The link is located under Author title (as shown in Figure 3).

| 🧲 C My EasyChair                                                                                                    |                                                                                                    | EasyChair |
|----------------------------------------------------------------------------------------------------|----------------------------------------------------------------------------------------------------|-----------|
| Conferences CFP VCS Preprints Slides                                                                                                    | EasyChair                                                                                                    |           |
|                                                                                                    | nternational Conference on Life Sciences and Biotechnology)<br>th International Conference on Life Sciences and Biotechnology).<br>IB. |           |
| Author<br>• make a new submission<br>CFP<br>This conference has a call for papers on th<br>• view call for papers<br>The 5th ICOLIB: The 5th<br>Biotechnology<br>Online Conference<br>Jember, Indonesia, September | th International Conference on Life Sciences and                                                                                       |           |
| Conference website                                                                                                    | https://icolb.unej.ac.id/                                                                                                    |           |
| Submission link                                                                                                    | https://easychaizorg/conferences/?conf=the5thicolib                                                                                    |           |
| Abstract registration deadline                                                                                                    | July 30, 2023                                                                                                    |           |
| Submission deadline                                                                                                    | August 15, 2023                                                                                                    |           |
|                                                                                                    | Topics: biodiversity biotechnology biomedicine bioinformatics                                                                          |           |

Figure 3: The main page for authors.

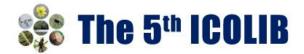

#### • Fill out information about each of the authors.

You must use the same email address that you signed up with when creating the EasyChair account. Please note that papers submitted to **The 5<sup>th</sup> ICOLIB 2023** should have no more than 5 authors or co-authors.

| But Submission         Conference <sup>2</sup> News         Exportant                Hew Submission for The 5th ICOLIB               Follow the instructions, step by step, and then use the "Submit" button at the bottom of the form. The required fields are marked             by ".                 Author Information               For ach author please fill out the form below. Some items on the form are explained here:                 Author Information               meal address will only be used for communication with the authors. It will not appear in public Web pages of this conference.             The email address will on the conference Web pages, for example, for maining the program. It should be a Web page of the             author, not the Web page of her or his conference.                 Lach author marked as a corresponding author will receive email messages from the system about this submission. There must             be at least one corresponding author will receive email messages from the system about this submission. There must             be at least one corresponding author will receive email messages from the system about this submission. There must             be at least one corresponding author will receive email messages             contry/regen:             author and the system about this submission is a submission.             the mail the page of the or the system about this submission.             the page is             contry/regen:             contry/regen:             contry/regen:             corresponding author             corresponding author             corresponding author             corresponding author             corresponding author             corresponding author             corresponding au                                                                                                    | The 5th ICOL               | IB (author)                                                                                            |
|----------------------------------------------------------------------------------------------------|----------------------------|----------------------------------------------------------------------------------------------------|
| Follow the instructions, step by step, and then use the "Submit" button at the bottom of the form. The required fields are marked by *.  Author Information For each author please fill out the form below. Some items on the form are explained here:  • Email address will only be used for communication with the authors. It will not appear in public Web pages of this conference. The email address can be omitted for not corresponding authors. These authors will also have no access to the submission page.  • Web page can be used on the conference Web pages, for example, for making the program. It should be a Web page of the author, not the Web page of her or his organization.  • Each author marked as a corresponding author will receive email messages from the system about this submission. There must be at least one corresponding author will receive email messages from the system about this submission. There must be at least name :  Email:  Email:  Email:  Email:  Meb page:  Web page:  Web page:                                                                                                    | ew Submission Conference   | News Easychair                                                                                         |
| by *  Author Information  For each author please fill out the form below. Some items on the form are explained here:  • Email address will only be used for communication with the authors. It will not appear in public Web pages of this conference. The email address can be omitted for not corresponding authors. These authors will also have no access to the submission page. • Web page can be used on the conference Web pages, for example, for making the program. It should be a Web page of the author, not the Web page on the used on the conference Web pages, for example, for making the program. It should be a Web page of the author, not the Web page of her or his organization. • Each author marked as a corresponding author will receive email messages from the system about this submission. There must be at least one corresponding author will receive email messages from the system about this submission. There must the at least one corresponding author will receive email messages from the system about this submission. There must the at least one corresponding author will receive email messages from the system about this submission. There must the at least one corresponding author will receive email messages from the system about this submission. There must the at least one corresponding author will receive email messages from the system about this submission. There must the at least one corresponding author will receive email messages from the system about this submission. There must the at least one corresponding author will receive email messages from the system about this submission. There must the at least one corresponding author multiple to the conference author multiple to the conference author multiple to the conference author multiple to the conference author multiple to the conference author multiple to the conference author multiple to the conference author multiple to the conference author multiple to the conference author multiple to the conference author multiple to the conference author multiple to the | New Submission             | for The 5th ICOLIB                                                                                     |
| For each author please fill out the form below. Some items on the form are explained here:  • Email address will only be used for communication with the authors. It will not appear in public Web pages of this conference. The email address can be omitted for not corresponding authors. These authors will also have no access to the submission page. • Web page on be used on the conference Web pages, for example, for making the program. It should be a Web page of the author, not the Web page of her or his organization. • Each author marked as a corresponding author will receive email messages from the system about this submission. There must be at least one corresponding author.  Author 1 (click here to add vourself) First name <sup>1</sup> : * Last name: * Email: * Country/region: * Meb page: Web page:                                                                                                    |                            | ep by step, and then use the "Submit" button at the bottom of the form. The required fields are marked |
| • Email address will only be used for communication with the authors. It will not appear in public Web pages of this conference.<br>The email address can be omitted for not corresponding authors. These authors will also have no access to the submission page.  • Web page can be used on the conference Web pages, for example, for making the program. It should be a Web page of the author, not the Web page of her or his organization.  • Each author marked as a <b>corresponding author</b> will receive email messages from the system about this submission. There must be at least one corresponding author.  Author 1 (click here to add yourself)  First name <sup>1</sup> : * Last name: * Email: * Country/region: * Affiliation: * Web page:                                                                                                    | Author Information         |                                                                                                    |
| The email address can be omitted for not corresponding authors. These authors will also have no access to the submission page.  • Web page can be used on the conference Web pages, for example, for making the program. It should be a Web page of the author, not the Web page of the or his organization.  • Each author marked as a corresponding author will receive email messages from the system about this submission. There must be at least one corresponding author.  • Author 1 (click here to add vourself)  First name <sup>1</sup> : *  Last name <sup>1</sup> : *  Country/region: *  Affiniation: *  Web page:                                                                                                    | For each author please fil | l out the form below. Some items on the form are explained here:                                       |
| author, not the Web page of her or his organization.       The transmission of the Web page of her or his organization.         • Each author marked as a corresponding author will receive email messages from the system about this submission. There must be at least one corresponding author.         Author 1 (click here to add yourself)         First name*: *         Last name: *         Email: *         Country/region: *         Web page:                                                                                                    |                            |                                                                                                    |
| Author 1 (click here to add yourself)   First name*: *   Last name: *   Email: *   Country/region: *   Affikation: *   Web page:                                                                                                    |                            |                                                                                                    |
| First name <sup>1</sup> : *   Last name: *   Email: *   Country/region: *   Affiliation: *   Web page:                                                                                                    |                            |                                                                                                    |
| First name <sup>1</sup> : *   Last name: *   Email: *   Country/region: *   Affiliation: *   Web page:                                                                                                    | Author 1 (click here to    | add yourself)                                                                                          |
| Email: * Country/region: * Affiliation: * Web page:                                                                                                    |                            |                                                                                                    |
| Country/region: *  Affiliation: * Web page:                                                                                                    | Last name: *               |                                                                                                    |
| Affiliation: * Web page:                                                                                                    | Email: *                   |                                                                                                    |
| Web page:                                                                                                    | Country/region: *          | v                                                                                                    |
|                                                                                                    | Affiliation: *             |                                                                                                    |
| ✓ corresponding author                                                                                                    | Web page:                  |                                                                                                    |
|                                                                                                    | corresponding aut          | hor                                                                                                    |
|                                                                                                    |                            |                                                                                                    |

Figure 4: Authors information.

• Fill out the title, text abstract, and keywords for your paper (as shown in Figure 5).

| te and Abstract<br>the title and the abstract                   | should be entered as plain text, they s          | hould not contain HTML elements.           |                           |
|-----------------------------------------------------------------|--------------------------------------------------|--------------------------------------------|---------------------------|
| Title: •                                                        |                                                  |                                            |                           |
| Tibe: •                                                         |                                                  |                                            |                           |
| The abstract should n                                           | t exceed 250 words                               |                                            |                           |
| Abstract: *                                                     |                                                  |                                            |                           |
|                                                                 |                                                  |                                            | 4                         |
| ywords<br>ype a list of keywords (<br>pecify at least three key | ilso known as key phrases or key terms<br>words. | ), <b>one per line</b> to characterize you | ur submission. You should |
| Keywords: *                                                     |                                                  |                                            |                           |

Figure 5: Title, abstract and keywords submission.

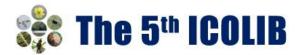

• Finally, click on the "Submit" link to submit your abstract (as shown in Figure 6).

| Ready?                                                                                                    |   |
|----------------------------------------------------------------------------------------------------|---|
| If you filled out the form, press the 'Submit' button below. Do not press the button twice: uploading may take time! |   |
|                                                                                                    | _ |

Figure 6: Abstract submission.

| C In                                                         | e 5th IC  | OLIB (author)                       |           |                            |          |                |  |
|--------------------------------------------------------------|-----------|-------------------------------------|-----------|----------------------------|----------|----------------|--|
| v Submissia                                                  | n Submi   | sion 1 Conference                   | News Ea   | syChair                    |          |                |  |
| The 5t                                                       | h ICOL    | IB Submission                       | 1         |                            |          |                |  |
|                                                              |           |                                     | The       | e submission has been sav  | ed!      |                |  |
|                                                              |           | Submission 1                        |           |                            |          |                |  |
| Title                                                        | Те        | st for Submit with Easy             | Chair     |                            |          |                |  |
| Paper:                                                       | 2         | (Apr 27, 08:32 GMT)                 |           |                            |          |                |  |
| Author key                                                   | words bo  | logy<br>blogy<br>tani<br>crobiology |           |                            |          |                |  |
| Abstract Test Submit with Easy Chair for The 5th ICOLIB 2023 |           |                                     |           |                            |          |                |  |
| Submitted Apr 27, 08:32 GMT                                  |           |                                     |           |                            |          |                |  |
| Last updat                                                   | 0         |                                     |           |                            |          |                |  |
|                                                              |           |                                     | Aut       | hors                       |          |                |  |
|                                                              | last name | email                               | country   | affiliation                | Web page | corresponding? |  |
| first name                                                   | Yulianto  | sinch 22.0 sould say                | Indonesia | FMIPA University of Jember |          | 1              |  |

Figure 7: Submission has been update.

## • Update information

After completing a submission, a new menu bar ("Submission #" or "My Submissions" in the case of multiple submissions) is created (as shown in Figure 7). Click on "Submission #" for changing any information about the submission.

Use the links at the top-right corner (update information, update authors, withdraw) if you want to update any information about the submission and authors or withdraw the submission.

At the end of the submission procedure (a new submission or an update of an old one), you will receive a confirmation email from <u>the5icolib@easychair.org</u>. Once the review process is completed, you will also receive acceptance/rejection notification with reviews by email.

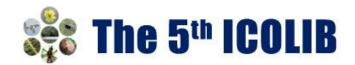

| C The 5         | ith IC  | OLIB (author)                       |               |                                 |                |                          | 1000 / A                 |
|-----------------|---------|-------------------------------------|---------------|---------------------------------|----------------|--------------------------|--------------------------|
| w Submission    | Submi   | sion 1 Conference <sup>D</sup>      | News Ex       | syChar                          |                |                          |                          |
| The 5th I       | ICOL    | IB Submission                       | 1             |                                 |                |                          | Update who<br>Update aut |
| If you want to  | chang   | pe any information at               | bout your pa  | per, use links in the upper rig | ght comer.     |                          | Update file              |
|                 |         |                                     | submission y  | ou should contact the conf      | erence organiz | ers. <u>Click here t</u> | Withdraw                 |
| information abo | out the | s conference,                       |               |                                 |                |                          |                          |
|                 |         |                                     |               |                                 |                |                          |                          |
| Title           |         | Submission 1                        |               |                                 |                |                          |                          |
|                 |         | st for Submit with Easy             |               |                                 |                |                          |                          |
| Paper:          |         | (Apr 27, 08:32 GMT)                 |               |                                 |                |                          |                          |
| Author keyword  | ds bo   | logy<br>clogy<br>tani<br>crobiology |               |                                 |                |                          |                          |
| Abstract        |         | st Submit with Easy Ch              | air for The S | th ICOLIB 2023                  |                |                          |                          |
| Submitted       |         | 27, 08:32 GMT                       |               |                                 |                |                          |                          |
| Last update     |         |                                     |               |                                 |                |                          |                          |
|                 |         |                                     | Aut           | hors                            |                |                          |                          |
| frst name last  | t name  | enal                                | country       | affiliation                     | Web name       | corresponding?           |                          |
|                 | lianto  |                                     |               | FMDPA University of Jember      |                | 1                        |                          |
|                 |         |                                     |               |                                 |                |                          |                          |

Figure 7: A page for changing your submission(s).

## **3. SUBMIT YOUR FULL PAPERS**

The Scientific Committee will review all abstracts and notify the results and paper ID to authors. The authors of accepted abstracts will be invited to submit full papers. Please use the paper template provided on our conference website.

Use the links at the top-right corner, (update information, update authors, add file, and withdraw) as shown in Figure 7, if you want to update any information about the submission, authors, submit or withdraw the submission.

<u>Submit a full paper by selecting "Add file".</u> You will be able to select the file you want to upload with the link "Choose file". Please bear in mind that only PDF files are supported in peer review process. Information of authors should not be presented in submission to reviewers.

Once you have uploaded a paper, you may change the file by selecting "Update file" from the righthand menu of this screen.

## Please note that you are unable to update the file after the full paper submission deadline.

The system will send an email to confirm your submission. Once the full paper review process is completed, you will receive acceptance/rejection notification with reviews by email.

Authors should double check the originality of your text with plagiarism check before submitting full paper to **The 5<sup>th</sup> ICOLIB 2023** conference. Such website Turnitin could be helpful.

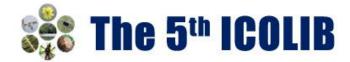

# **4. SUBMIT YOUR REVISED PAPERS**

If your full paper is accepted, we will ask you to submit your 1<sup>st</sup> revised paper. Please revise your paper considering all the reviewers' comments and modify the manuscript accordingly.

To upload the revised paper, click on "Submission #" and select "Update file" from the right-hand menu of the Submission screen.

We might ask authors to submit your  $2^{nd}$  revised paper electronically if the publisher has further requirements, mostly about technical issues or format of the paper.